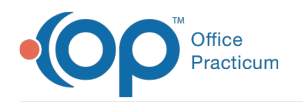

# Medical Records Last Modified on 12/28/2022 8:51 am EST

Version 21.0

This window map article points out some of the important aspects of the window you're working with in OP but is not intended to be instructional. To learn about topics related to using this window, see the **Related Articles** section at the bottom of this page.

# About Medical Records

The Medical Records window is a compilation of a patient's complete medical records. Every office visit, lab report, letter from a specialist, phone message, or other event is displayed in a chronological grid for easy viewing and printing. The grid can easily be sorted and filtered to customize your needs.

### Medical Records (Selecting from the Clinical tab)

**Path: Clinical tab > Medical Records button**

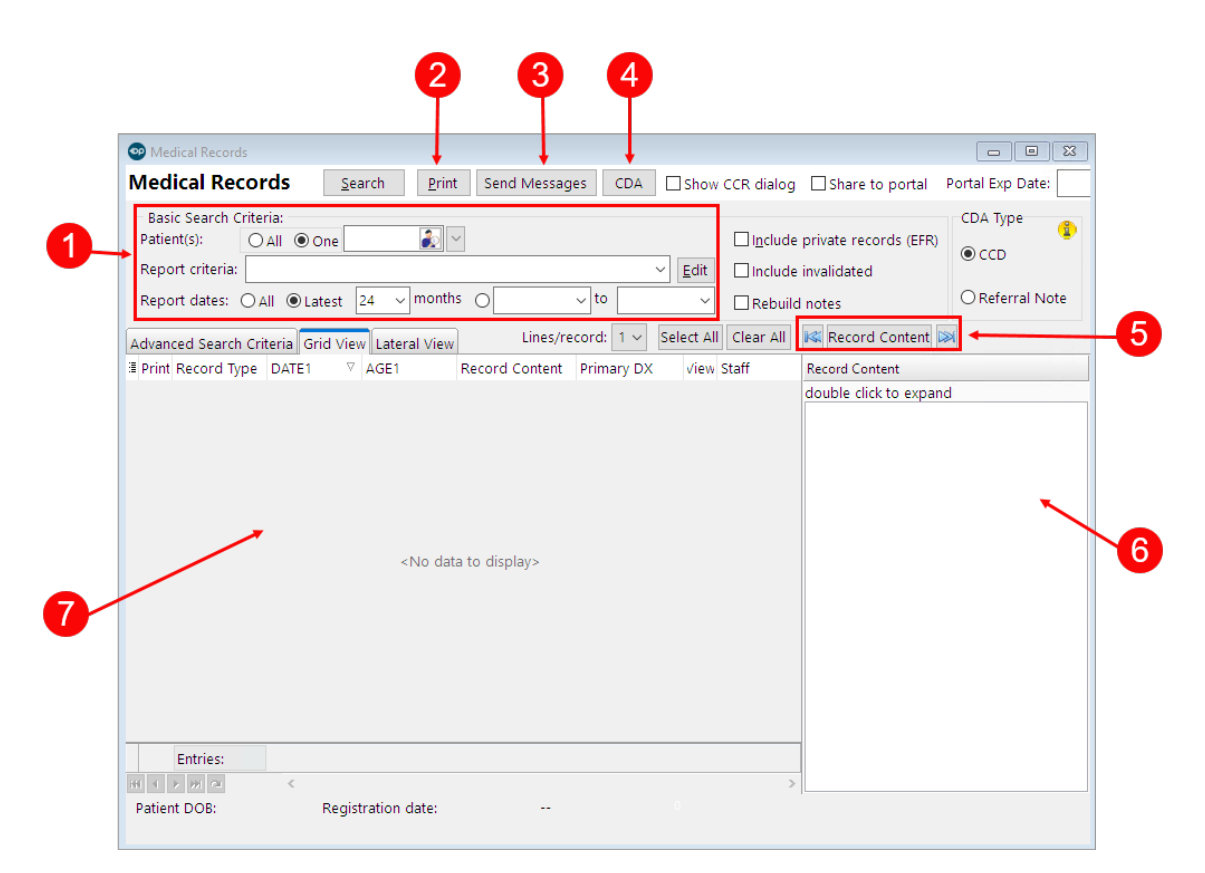

#### Medical Records Map

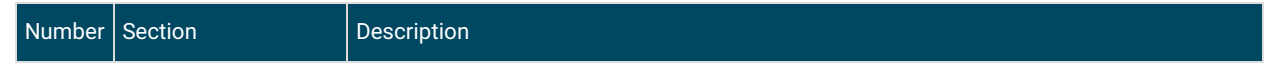

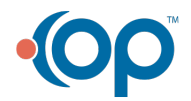

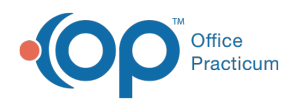

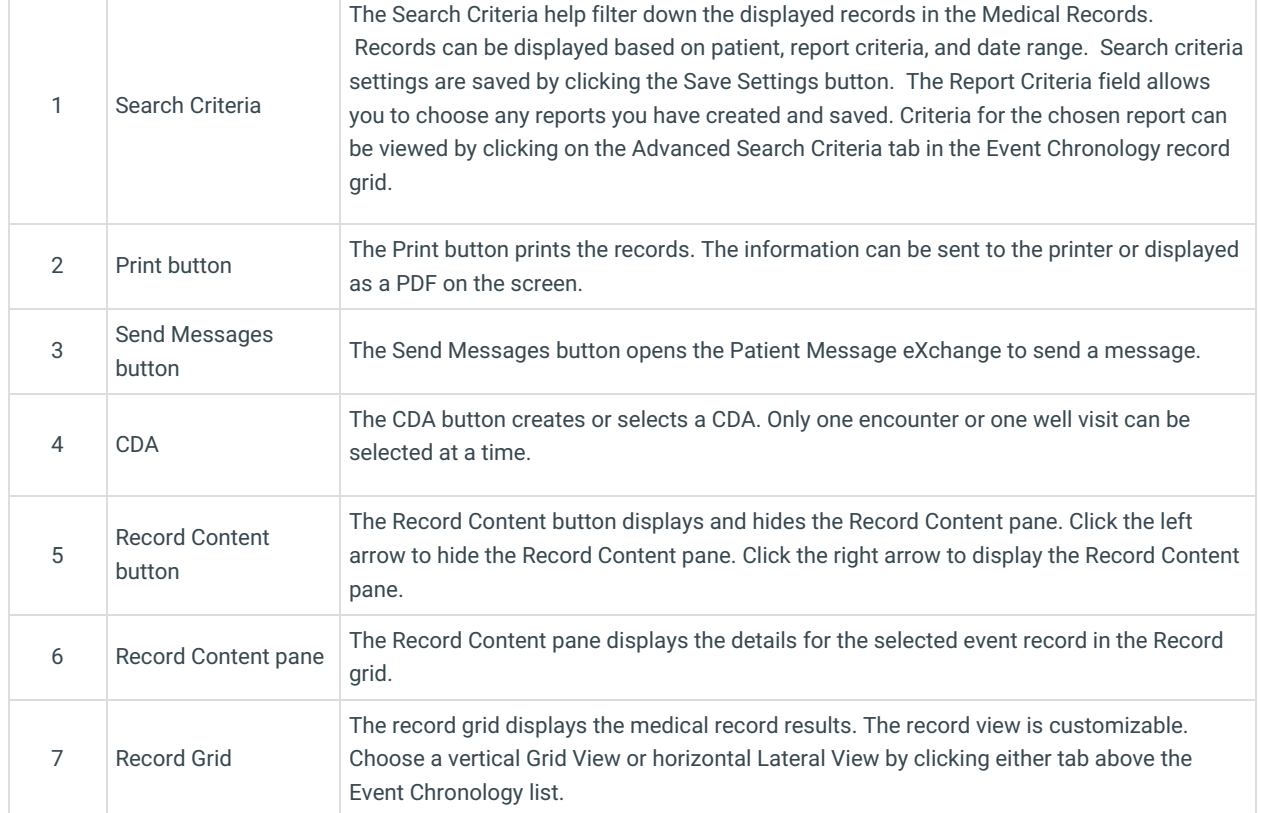

## Medical Records (Selecting from the Patient Chart)

**Path: Clinical, Practice Management, or Billing tab > Patient Chart button > Medical Records**

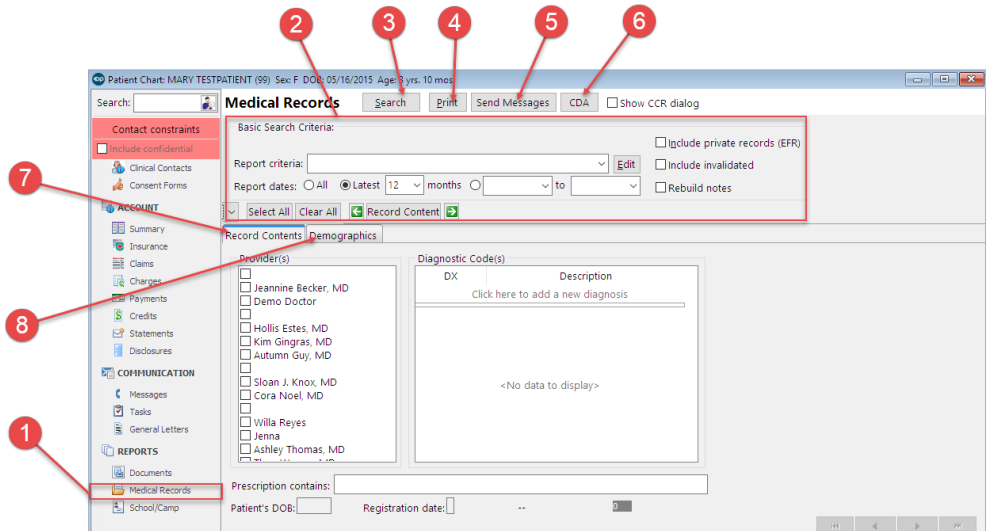

## Patient Chart: Medical Records Map

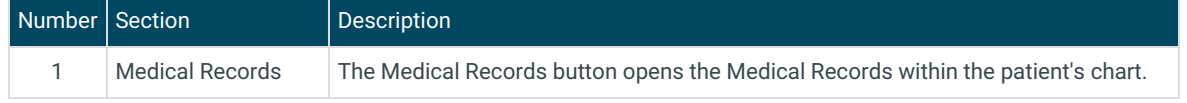

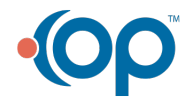

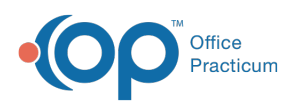

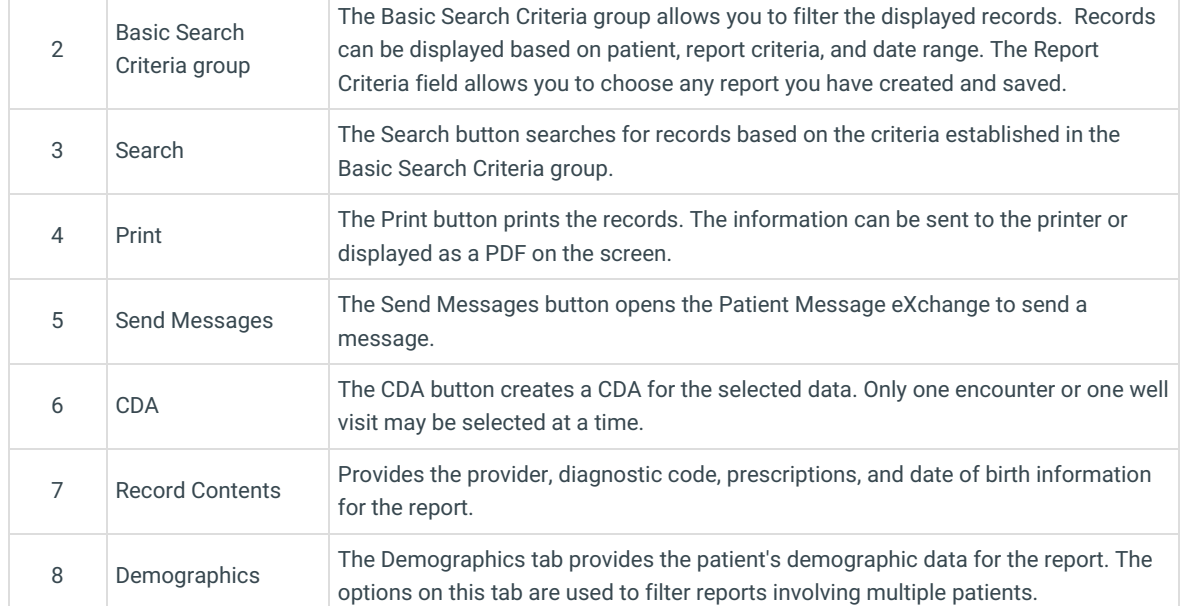

Version 20.18

This window map article points out some of the important aspects of the window you're working with in OP but is not intended to be instructional. To learn about topics related to using this window, see the **Related Articles** section at the bottom of this page.

# About Medical Records

The Medical Records window is a compilation of a patient's complete medical records. Every office visit, lab report, letter from a specialist, phone message, or other event is displayed in a chronological grid for easy viewing and printing. The grid can easily be sorted and filtered to customize your needs.

# Medical Records (Selecting from the Clinical tab)

#### **Path: Clinical tab > Medical Records button**

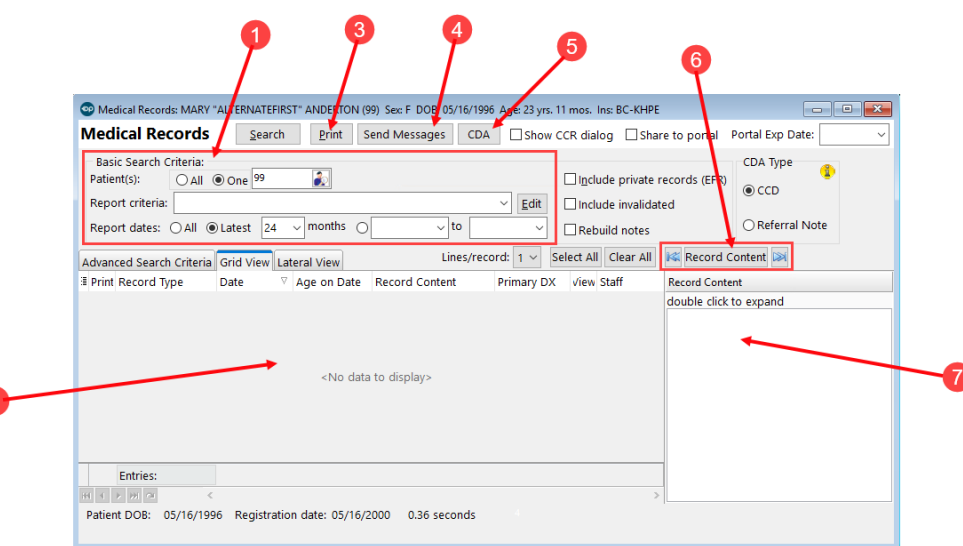

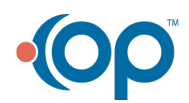

2

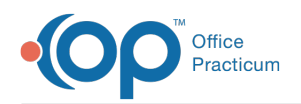

## Medical Records Map

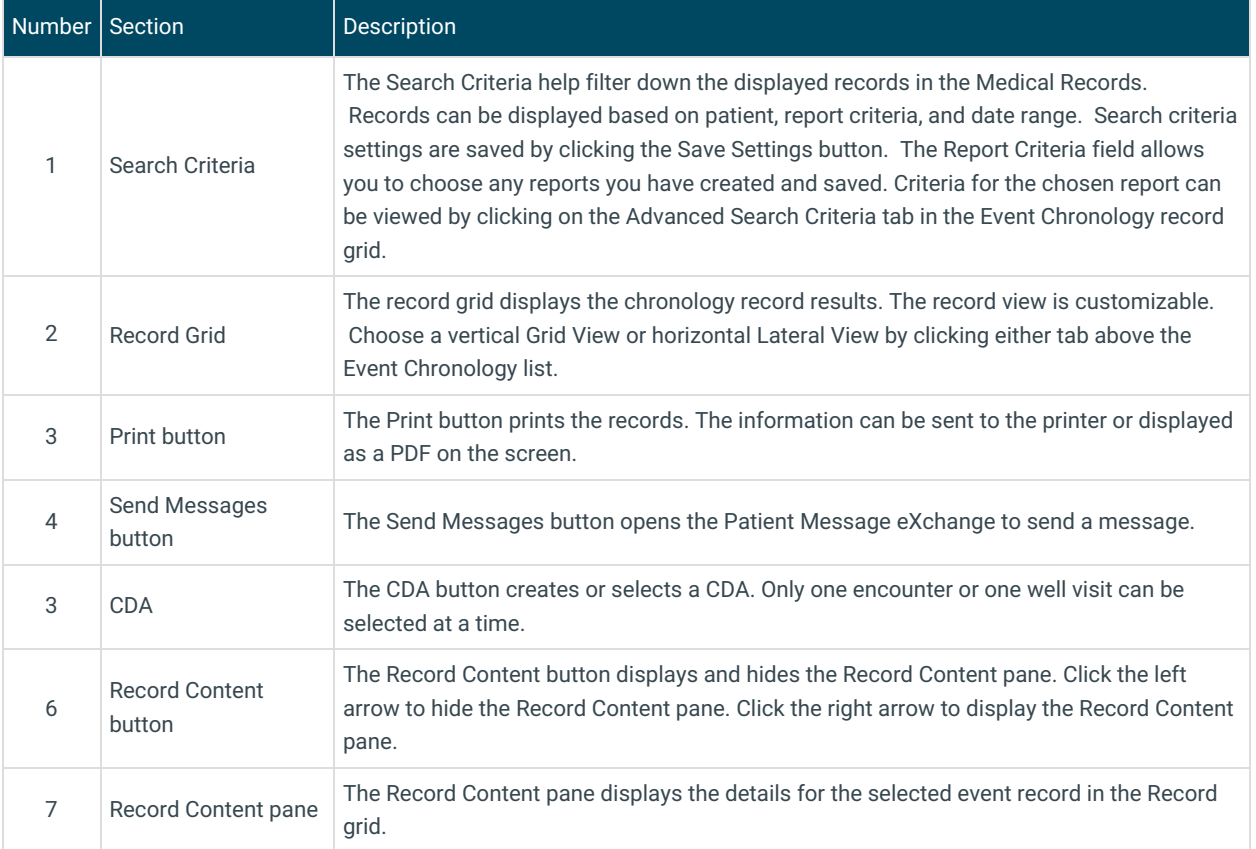

## Medical Records (Selecting from the Patient Chart)

**Path: Clinical, Practice Management, or Billing tab > Patient Chart button > Medical Records**

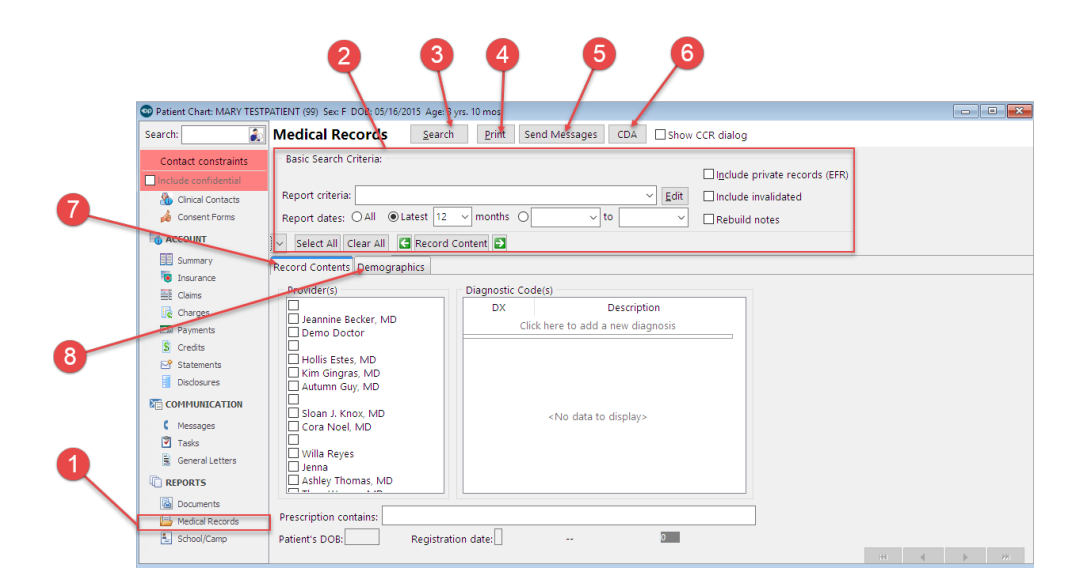

## Patient Chart: Medical Records Map

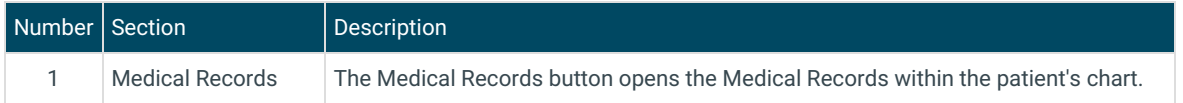

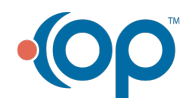

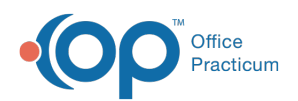

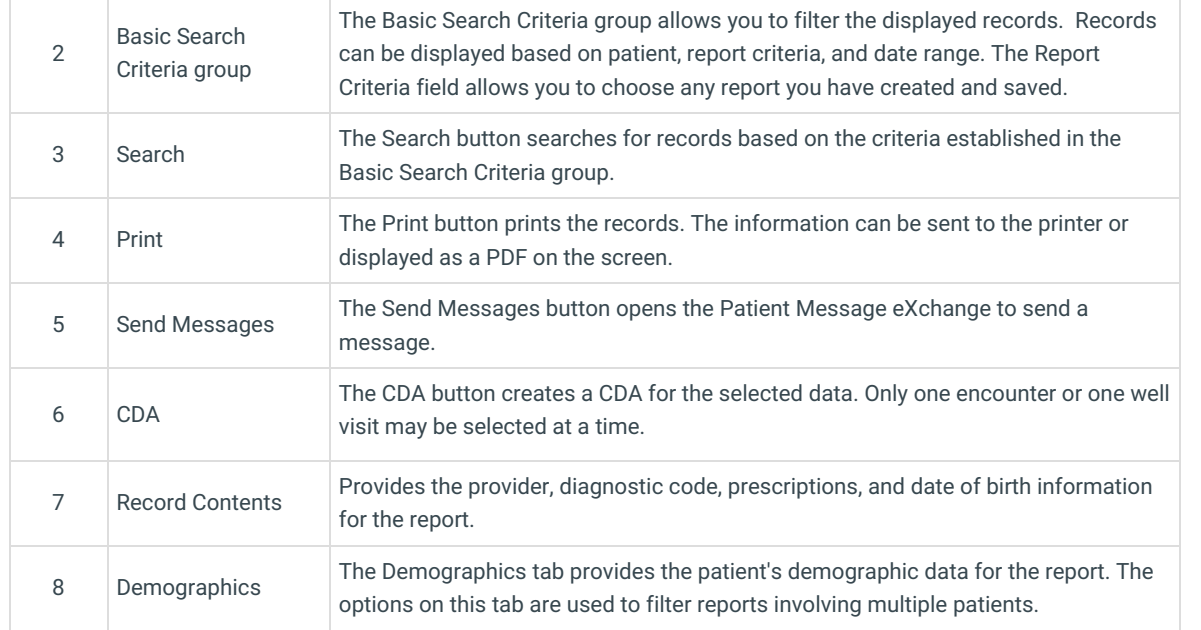

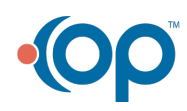